# **Priză inteligentă gosund SP1**

### **Pachet de produse**

- 1. Smart Socket
- 2. Manual de utilizare

# **Instalare priza in aplicatia Gosund/ HomeKit**

1. Asigurati-va ca priza este conectata la energia electrica. Apoi deschideti aplicatia Gosund/ HomeKit, apasati pe "Adauga dispozitiv" sau pe "+" din dreapta sus al paginii si selectati priza. 2. Apasati lung pe butonul ON/OFF al prizei timp de 5 secunde pana cand indicatorul de lumina clipeste rapid.

- 3. Asigurati-va ca indicatorul de lumina clipeste rapid si apoi confirmati in aplicatie.
- 4. Selectati reteaua Wi-Fi si introduceti corect parola si apoi confirmati.
- 5. Asteptati pana cand configurarea s-a finalizat, apoi apasati "Terminat".

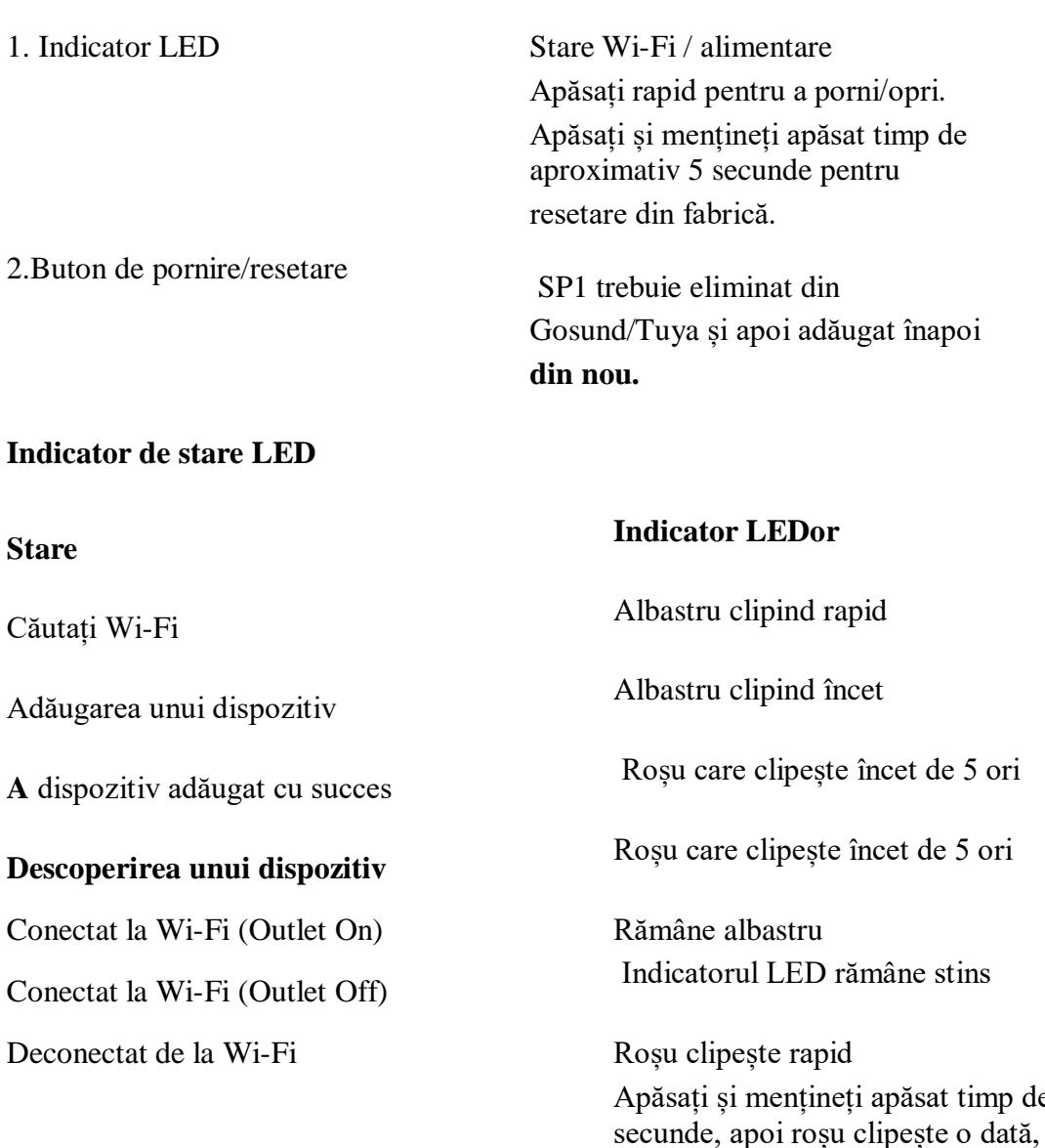

 $de 5$ 

OTA în curs de desfășurare Roșu care clipește încet OTA gata Roșu clipește rapid de 4 ori

Albastru clipind rapid

# **Parametrii**

- **Intrare:** 230V ~ 50/60Hz 16A Max.
- **ieșire:** 3680 W max. **Temperatura de lucru:** 0 ° C-35 ° C
- **Frecvența Wi-Fi:** 2.4GHz

## **Restabiliti conexiunea**

Alimentati priza, țineți apăsat Comutatorul/Asocierea timp de 5 secunde și eliberați-l când priza începe să clipească rapid, resetarea are succes. Când priza se află într-un mediu de rețea nou, trebuie să restabiliți setările din fabrică și apoi să vă reconectați la rețea.

## **Avertismente și precauții**

#### **Important!**

- A nu se lăsa la îndemâna copiilor și a animalelor de companie.
- Nu utilizați acest produs în medii umede sau în aer liber. Este doar pentru uz interior.
- Nu așezați acest produs lângă dispozitive de încălzire, cum ar fi cuptoare cu microunde, sobe sau calorifere.
- Protejați produsul de temperaturi extreme, lumina directă a soarelui, șocuri puternice, umiditate ridicată, umiditate, gaze inflamabile, vapori și solvenți.
- Nu dezasamblați, modificați sau reparați dispozitivul și cereți ajutor de la profesioniști autorizați pentru defecțiunea dispozitivului.
- Nu utilizați dispozitivul când nu mai funcționează corect sau este vizibil deteriorat.
- Nu depozitați dispozitivul pentru perioade lungi de timp în condiții de mediu nefavorabile.
- Nu introduceți dispozitivul în altul.
- Nu utilizați niciodată detergenți agresivi, cum ar fi alcoolul sau alte soluții chimice, deoarece acestea pot deteriora carcasa sau chiar pot afecta funcționarea produsului.
- Notă: Imaginea prezentată în manual este doar orientativă. Dacă există o neconcordanță între imagine și produsul real, produsul real va prevala.

## **Adăugați accesorii**

Pentru a adăuga o priza la aplicația Gosund/Tuya. Înainte de a vă configura accesoriul, verificați mai întâi aceste lucruri:

- Asigurați-vă că este pornit și în apropiere.
- Verificați manualul accesoriului pentru a vedea dacă are nevoie de hardware suplimentar pentru a funcționa cu Gosund/Tuya.

## **Apoi urmați acești pași:**

- 1. Deschideți aplicația Gosund/Tuya Acasă și atingeți Adăugați accesoriu O sau+.
- 2. Utilizați camera telefonului pentru a scana codul QR din manualul de utilizare
- 3. Când apare in aplicatie priza dvs., selectatil. Dacă vi se solicită să adăugați inforatiile retelei adaugatile.
- 4. Denumiți priza și atribuiți-o pentru a vă ajuta să o identificați în aplicația Gosund/Tuya.
- 5. Atingeți Următorul, apoi atingeți Terminat. Unele prize, difuzoare și televizoare inteligente ar putea necesita actualizări de software sau configurare suplimentară

#### **Dacă nu puteți adăuga priza**

#### **Procedura de actualizare a firmware-ului SP1**

- 1. SP1 își actualizează firmware-ul automat.
- 2. Odată ce SP1 este conectat la internet, acesta va verifica și descărca cel mai recent firmware.
- 3. Noul firmware va intra în vigoare după următoarea pornire. În timpul actualizării firmware-ului SP1, luminile roșii clipesc încet.
- 4. Când SP1 se actualizează cu succes, luminile roșii clipesc rapid de 4 ori.

#### **După vânzare**

Toate produsele vin cu o garanție limitată de 24 luni de la data achiziției.